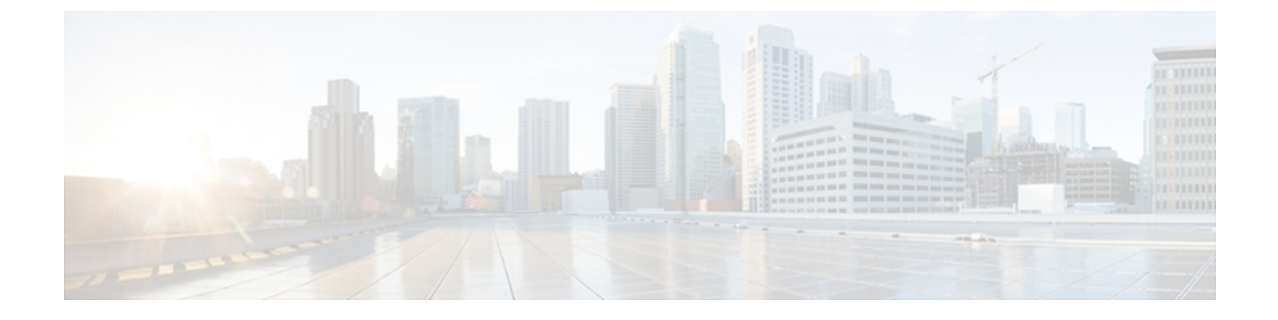

# **STP** 拡張機能の設定

この章は、次の内容で構成されています。

• STP [拡張機能について](#page-0-0), 1 ページ

# <span id="page-0-0"></span>**STP** 拡張機能について

シスコではコンバージェンスがより効率的になる拡張機能をSTPに追加しました。場合によって は、同様の機能が IEEE 802.1w Rapid Spanning Tree Protocol (RSTP; 高速スパニングツリー プロト コル)標準にも組み込まれている可能性がありますが、シスコの拡張機能を使用することを推奨 します。 これらの拡張機能はすべて、Rapid per VLAN Spanning Tree (RPVST+) および Multiple Spanning Tree (MST) と組み合わせて使用できます。

使用可能な拡張機能には、スパニングツリーポートタイプ、Bridge Assurance、BridgeProtocol Data Units (BPDU; ブリッジ プロトコル データ ユニット) ガード、BPDU フィルタリング、ループ ガード、ルート ガードがあります。 これらの機能の大部分は、グローバルに、または指定イン ターフェイスに適用できます。

(注)

このマニュアルでは、IEEE802.1wおよびIEEE802.1sを指す用語として、「スパニングツリー」 を使用します。 IEEE 802.1D STP について説明している箇所では、802.1D と明記します。

# **STP** 拡張機能について

## **STP** ポート タイプの概要

スパニングツリー ポートは、エッジ ポート、ネットワーク ポート、または標準ポートとして構 成できます。 ポートは、ある一時点において、これらのうちいずれか 1 つの状態をとります。 デ フォルトのスパニングツリー ポート タイプは「標準」です。 インターフェイスが接続されてい

るデバイスのタイプによって、スパニングツリーポートを上記いずれかのポートタイプに設定で きます。

#### スパニングツリー エッジ ポート

エッジ ポートは、ホストに接続されるポートであり、アクセス ポートとトランク ポートのどち らにもなります。 エッジ ポート インターフェイスは、ブロッキング ステートやラーニング ス テートを経由することなく、フォワーディング ステートに直接移行します (この直接移行動作 は、以前は、シスコ独自の機能 PortFast として設定していました)。

ホストに接続されているインターフェイスは、STPブリッジプロトコルデータユニット(BPDU) を受信してはなりません。

(注)

別のスイッチに接続されているポートをエッジ ポートとして設定すると、ブリッジング ルー プが発生する可能性があります。

#### スパニングツリー ネットワーク ポート

ネットワークポートは、スイッチまたはブリッジだけに接続されます。 Bridge Assurance がグロー バルにイネーブルになっているときに、「ネットワーク」としてポートを設定すると、そのポー ト上で Bridge Assurance がイネーブルになります。

(注)

ホストまたは他のエッジ デバイスに接続されているポートを誤ってスパニングツリー ネット ワーク ポートとして設定すると、それらのポートは自動的にブロッキング ステートに移行し ます。

#### スパニングツリー標準ポート

標準ポートは、ホスト、スイッチ、またはブリッジに接続できます。 これらのポートは、標準ス パニングツリー ポートとして機能します。

デフォルトのスパニングツリー インターフェイスは標準ポートです。

#### **Bridge Assurance** の概要

Bridge Assuranceを使用すると、ネットワーク内でブリッジングループの原因となる問題の発生を 防ぐことができます。具体的には、単方向リンク障害や、スパニングツリーアルゴリズムを実行 しなくなってもデータ トラフィックの転送を続けているデバイスなどからネットワークを保護で きます。

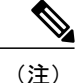

Bridge Assurance は、Rapid PVST+ および MST だけでサポートされています。 従来の 802.1D スパニングツリーではサポートされていません。

Bridge Assuranceはデフォルトでイネーブルになっており、グローバル単位でだけディセーブルに できます。 また、Bridge Assurance をイネーブルにできるのは、ポイントツーポイント リンクに 接続されたスパニングツリー ネットワーク ポートだけです。 Bridge Assurance は必ず、リンクの 両端でイネーブルにする必要があります。

Bridge Assurance をイネーブルにすると、BPDU が hello タイムごとに、動作中のすべてのネット ワーク ポート(代替ポートとバックアップ ポートを含む)に送出されます。 所定の期間 BPDU を受信しないポートは、ブロッキングステートに移行し、ルートポートの決定に使用されなくな ります。 BPDU を再度受信するようになると、そのポートで通常のスパニングツリー状態遷移が 再開されます。

### **BPDU** ガードの概要

BPDU ガードをイネーブルにすると、BPDU を受信したときにそのインターフェイスがシャット ダウンされます。

BPDU ガードはインターフェイス レベルで設定できます。 BPDU ガードをインターフェイス レベ ルで設定すると、そのポートはポート タイプ設定にかかわらず BPDU を受信するとすぐにシャッ トダウンされます。

BPDU ガードをグローバル単位で設定すると、動作中のスパニングツリー エッジ ポート上だけで 有効となります。 正しい設定では、LAN エッジ インターフェイスは BPDU を受信しません。 エッジ インターフェイスが BPDU を受信すると、無効な設定(未認証のホストまたはスイッチへ の接続など)を知らせるシグナルが送信されます。 BPDU ガードをグローバル単位でイネーブル にすると、BPDU を受信したすべてのスパニングツリー エッジ ポートがシャットダウンされま す。

BPDUガードは、無効な設定があると確実に応答を返します。無効な設定をした場合は、当該LAN インターフェイスを手動でサービス状態に戻す必要があるからです。

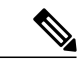

BPDU ガードをグローバル単位でイネーブルにすると、動作中のすべてのスパニングツリー エッジ インターフェイスに適用されます。 (注)

#### **BPDU** フィルタリングの概要

BPDU フィルタリングを使用すると、スイッチが特定のポートで BPDU を送信または受信するの を禁止できます。

グローバルに設定された BPDU フィルタリングは、動作中のすべてのスパニングツリー エッジ ポートに適用されます。エッジポートはホストだけに接続してください。ホストでは通常、BPDU は破棄されます。 動作中のスパニングツリー エッジ ポートが BPDU を受信すると、ただちに標

準のスパニングツリー ポート タイプに戻り、通常のポート状態遷移が行われます。 その場合、 当該ポートで BPDU フィルタリングはディセーブルとなり、スパニングツリーによって、同ポー トでの BPDU の送信が再開されます。

BPDU フィルタリングは、インターフェイスごとに設定することもできます。 BPDU フィルタリ ングを特定のポートに明示的に設定すると、そのポートは BPDU を送出しなくなり、受信した BPDU をすべてドロップします。 特定のインターフェイスを設定することによって、個々のポー ト上のグローバルな BPDU フィルタリングの設定を実質的に上書きできます。 このようにイン ターフェイスに対して実行された BPDU フィルタリングは、そのインターフェイスがトランキン グであるか否かに関係なく、インターフェイス全体に適用されます。

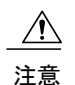

BPDUフィルタリングをインターフェイスごとに設定するときは注意が必要です。ホストに接 続されていないポートに BPDU フィルタリングを明示的に設定すると、ブリッジング ループ に陥る可能性があります。というのは、そうしたポートは受信したBPDUをすべて無視して、 フォワーディング ステートに移行するからです。

ポートがデフォルトでBPDUフィルタリングに設定されていなければ、エッジ設定によってBPDU フィルタリングが影響を受けることはありません。 次の表に、すべての BPDU フィルタリングの 組み合わせを示します。

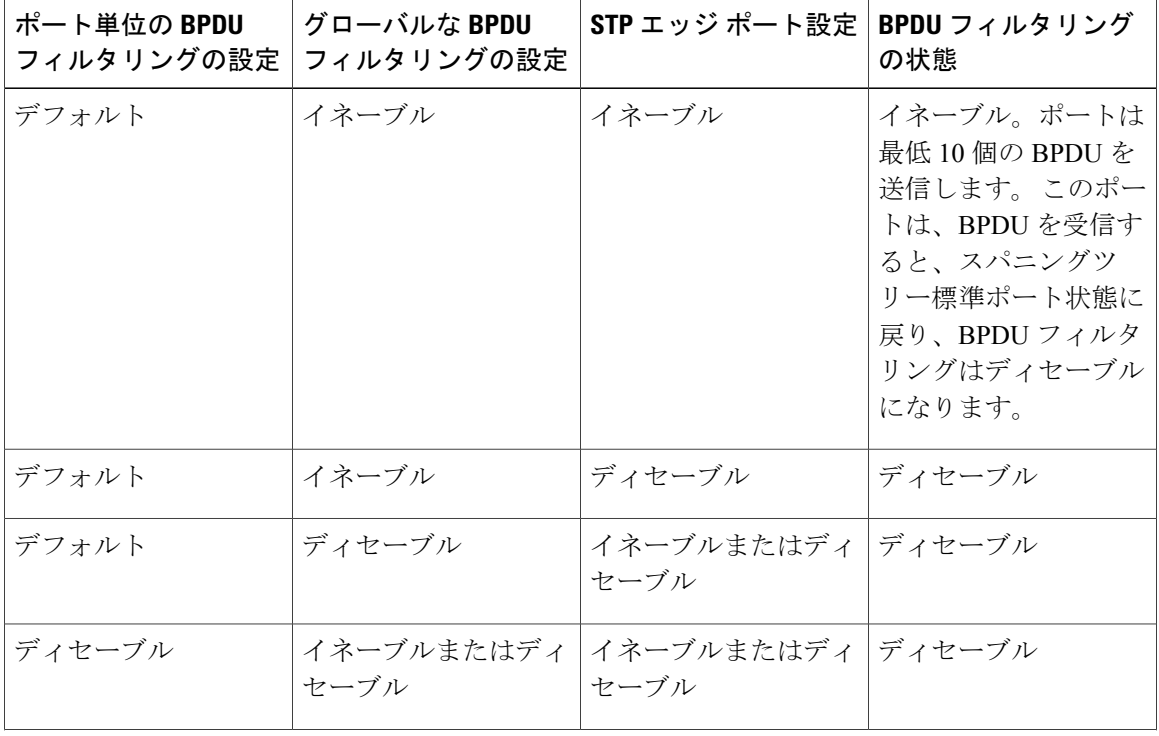

#### 表 **1**: **BPDU** フィルタリングの設定

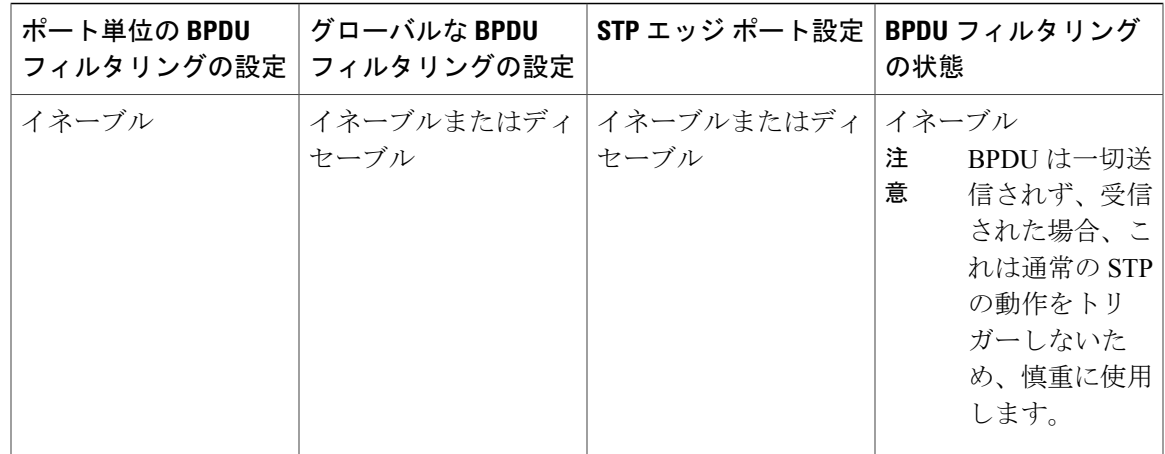

# ループ ガードの概要

ループ ガードは、次のような原因によってネットワークでループが発生するのを防ぎます。

- ネットワーク インターフェイスの誤動作
- CPU の過負荷
- BPDU の通常転送を妨害する要因

STPループは、冗長なトポロジにおいてブロッキングポートが誤ってフォワーディングステート に移行すると発生します。 こうした移行は通常、物理的に冗長なトポロジ内のポートの1つ(ブ ロッキングポートとは限らない)が BPDU の受信を停止すると起こります。

ループ ガードは、デバイスがポイントツーポイント リンクによって接続されているスイッチド ネットワークだけで役立ちます。ポイントツーポイントリンクでは、下位BPDUを送信するか、 リンクをダウンしない限り、代表ブリッジは消えることはありません。

(注)

ループ ガードは、ネットワークおよび標準のスパニングツリー ポート タイプ上だけでイネー ブルにできます。

ループ ガードを使用して、ルート ポートまたは代替/バックアップ ループ ポートが BPDU を受信 するかどうかを確認できます。 BPDU を受信しないポートを検出すると、ループ ガードは、その ポートを不整合状態(ブロッキング ステート)に移行します。このポートは、再度 BPDU の受信 を開始するまで、ブロッキングステートのままです。不整合状態のポートはBPDUを送信しませ ん。このようなポートがBPDUを再度受信すると、ループガードはそのループ不整合状態を解除 し、STP によってそのポート状態が確定されます。こうしたリカバリは自動的に行われます。

ループ ガードは障害を分離し、STP は障害のあるリンクやブリッジを含まない安定したトポロジ に収束できます。ループガードをディセーブルにすると、すべてのループ不整合ポートはリスニ ング ステートに移行します

ループ ガードはポート単位でイネーブルにできます。 ループ ガードを特定のポートでイネーブ ルにすると、そのポートが属するすべてのアクティブ インスタンスまたは Virtual LAN (VLAN; 仮想 LAN)にループ ガードが自動的に適用されます。 ループ ガードをディセーブルにすると、 指定ポートでディセーブルになります。

### ルート ガードの概要

特定のポートでルートガードをイネーブルにすると、そのポートはルートポートになることが禁 じられます。 受信した BPDU によって STP コンバージェンスが実行され、指定ポートがルート ポートになると、そのポートはルート不整合(ブロッキング)状態になります。 このポートは、 上位 BPDU の送信を停止すると、再度ブロッキングを解除されます。 次に、STP によって、フォ ワーディング ステートに移行します。 このようにポートのリカバリは自動的に行われます。

特定のインターフェイスでルート ガードをイネーブルにすると、そのインターフェイスが属する すべての VLAN にルート ガード機能が適用されます。

ルート ガードを使用すると、ネットワーク内にルート ブリッジを強制的に配置できます。 ルー トガードは、ルートガードがイネーブルにされたポートを指定ポートに選出します。通常、ルー トブリッジのポートはすべて指定ポートとなります(ただし、ルートブリッジの2つ以上のポー トが接続されている場合はその限りではありません)。 ルート ブリッジは、ルート ガードがイ ネーブルにされたポートで上位 BPDU を受信すると、そのポートをルート不整合 STP 状態に移行 します。 このようにして、ルート ガードはルート ブリッジを強制的に配置します。

ルート ガードをグローバルには設定できません。

(注)

ルート ガードはすべてのスパニングツリー ポート タイプ (標準、エッジ、ネットワーク)で イネーブルにできます。

# **STP** 拡張機能の設定

#### **STP** 拡張機能の設定における注意事項

STP 拡張機能を設定する場合は、次の注意事項に従ってください。

- ホストに接続されたすべてのアクセス ポートとトランク ポートをエッジ ポートとして設定 します。
- Bridge Assurance は、ポイントツーポイントのスパニングツリー ネットワーク ポート上だけ で実行されます。 この機能は、リンクの両端で設定する必要があります。
- ループ ガードは、スパニングツリー エッジ ポートでは動作しません。
- ポイントツーポイント リンクに接続していないポートでループ ガードをイネーブルにはで きません。
- ルートガードがイネーブルになっている場合、ループガードをイネーブルにはできません。

# スパニングツリー ポート タイプのグローバルな設定

スパニングツリーポートタイプの割り当ては、そのポートが接続されているデバイスのタイプに よって次のように決まります。

- エッジ:エッジ ポートは、ホストに接続されるポートであり、アクセス ポートとトランク ポートのどちらかです。
- ネットワーク:ネットワーク ポートは、スイッチまたはブリッジだけに接続されます。
- 標準:標準ポートはエッジ ポートでもネットワーク ポートでもない、標準のスパニングツ リー ポートです。 標準ポートは、任意のタイプのデバイスに接続できます。

ポートタイプは、グローバル単位でもインターフェイス単位でも設定できます。デフォルトのス パニングツリー ポート タイプは「標準」です。

#### はじめる前に

STP が設定されていることを確認します。

インターフェイスに接続されているデバイスのタイプに合わせてポートが正しく設定されている ことを確認します。

手順

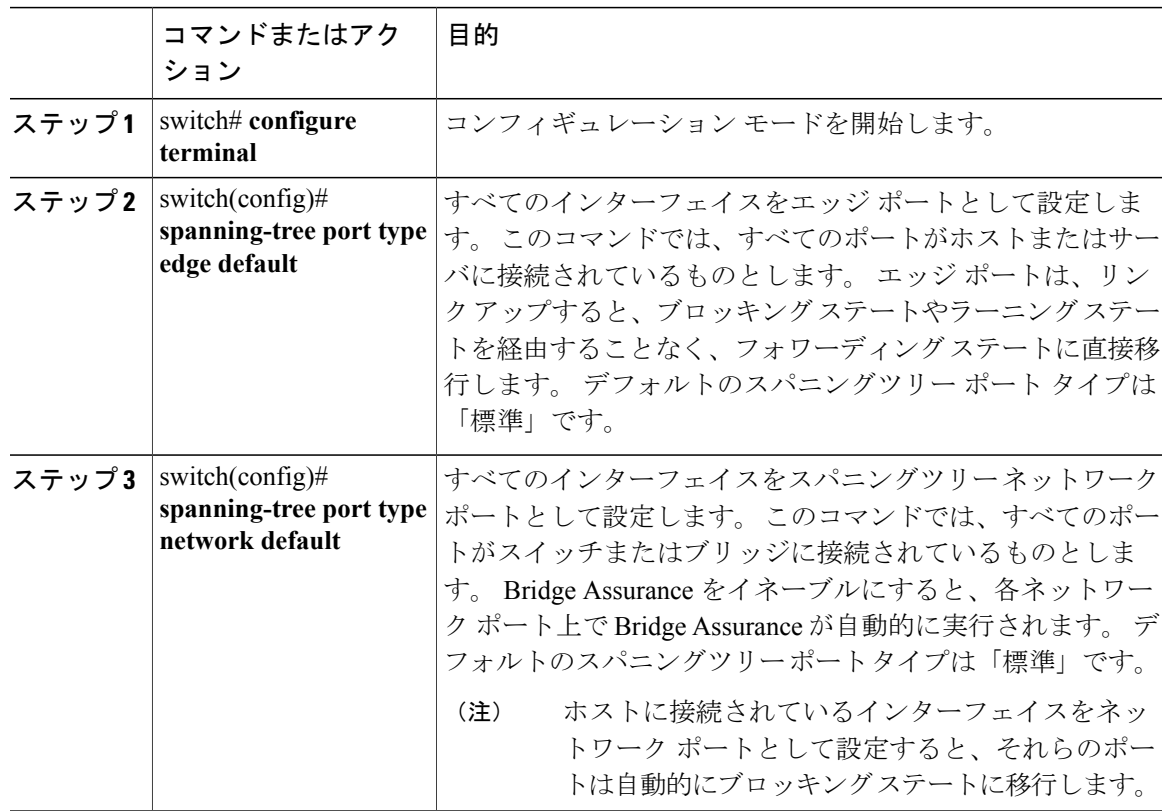

次に、ホストに接続されたアクセス ポートおよびトランク ポートをすべて、スパニングツリー エッジ ポートとして設定する例を示します。

switch# **configure terminal** switch(config)# **spanning-tree port type edge default**

次に、スイッチまたはブリッジに接続されたポートをすべて、スパニングツリー ネットワーク ポートとして設定する例を示します。

switch# **configure terminal** switch(config)# **spanning-tree port type network default**

## 指定インターフェイスでのスパニングツリー エッジ ポートの設定

指定インターフェイスにスパニングツリーエッジポートを設定できます。スパニングツリーエッ ジ ポートとして設定されたインターフェイスは、リンク アップ時に、ブロッキング ステートや ラーニング ステートを経由することなく、フォワーディング ステートに直接移行します。

このコマンドには次の 4 つの状態があります。

- **spanning-treeporttype edge**:このコマンドはアクセスポートのエッジ動作を明示的にイネー ブルにします。
- **spanning-tree port type edge trunk**:このコマンドはトランク ポートのエッジ動作を明示的に イネーブルにします。

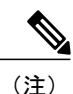

- **spanning-tree port type edge trunk** コマンドを入力すると、そのポートは、ア クセス モードであってもエッジ ポートとして設定されます。
- **spanning-tree port type normal**:このコマンドは、ポートを標準スパニングツリー ポートと して明示的に設定しますが、フォワーディングステートへの直接移行はイネーブルにしませ  $h_{\circ}$
- **no spanning-tree port type**:このコマンドは、**spanning-tree port type edge default** コマンドを グローバルコンフィギュレーションモードで定義した場合に、エッジ動作を暗黙的にイネー ブルにします。エッジポートをグローバルに設定していない場合、**no spanning-treeporttype** コマンドは、**spanning-tree port type disable** コマンドと同じです。

#### はじめる前に

STP が設定されていることを確認します。 インターフェイスがホストに接続されていることを確認します。

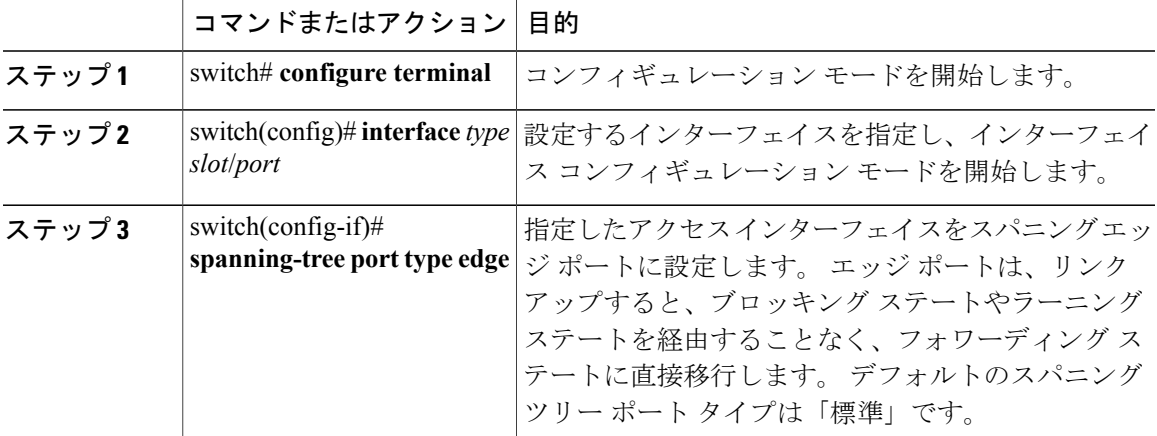

手順

次に、アクセス インターフェイス Ethernet 1/4 をスパニングツリー エッジ ポートとして設定する 例を示します。

```
switch# configure terminal
switch(config)# interface ethernet 1/4
switch(config-if)# spanning-tree port type edge
```
# 指定インターフェイスでのスパニングツリー ネットワーク ポートの設定

指定インターフェイスにスパニングツリー ネットワーク ポートを設定できます。

Bridge Assurance は、スパニングツリー ネットワーク ポート上だけで実行されます。

このコマンドには次の 3 つの状態があります。

- **spanning-tree port type network**:このコマンドは指定したポートを明示的にネットワーク ポートとして設定します。 Bridge Assurance をグローバルにイネーブルにすると、スパニン グツリー ネットワーク ポート上で Bridge Assurance が自動的に実行されます。
- **spanning-tree port type normal**:このコマンドは、ポートを明示的に標準スパニングツリー ポートとして設定します。このインターフェイス上では Bridge Assurance は動作しません。
- **no spanning-tree port type**:このコマンドは、**spanning-tree port type network default** コマン ドをグローバル コンフィギュレーション モードで定義した場合に、ポートを暗黙的にスパ ニングツリー ネットワーク ポートとしてイネーブルにします。 Bridge Assurance をイネーブ ルにすると、このポート上で Bridge Assurance が自動的に実行されます。

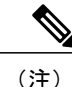

ホストに接続されているポートをネットワーク ポートとして設定すると、そのポートは自動 的にブロッキング ステートに移行します。

#### はじめる前に

STP が設定されていることを確認します。

インターフェイスがスイッチまたはルータに接続されていることを確認します。

手順

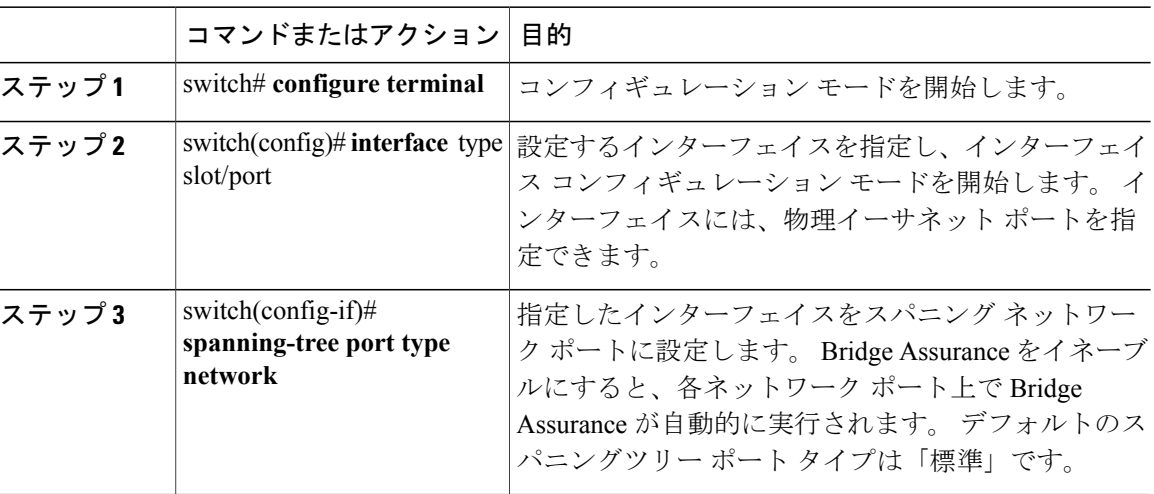

次に、Ethernet インターフェイス 1/4 をスパニングツリー ネットワーク ポートとして設定する例 を示します。

switch# **configure terminal** switch(config)# **interface ethernet 1/4** switch(config-if)# **spanning-tree port type network**

# **BPDU** ガードのグローバルなイネーブル化

BPDU ガードをデフォルトでグローバルにイネーブルにできます。 BPDU ガードがグローバルに イネーブルにされると、システムは、BPDU を受信したエッジ ポートをシャット ダウンします。

(注) すべてのエッジ ポートで BPDU ガードをイネーブルにすることを推奨します。

### はじめる前に

STP が設定されていることを確認します。

少なくとも一部のスパニングツリー エッジ ポートが設定済みであることを確認します。

#### 手順

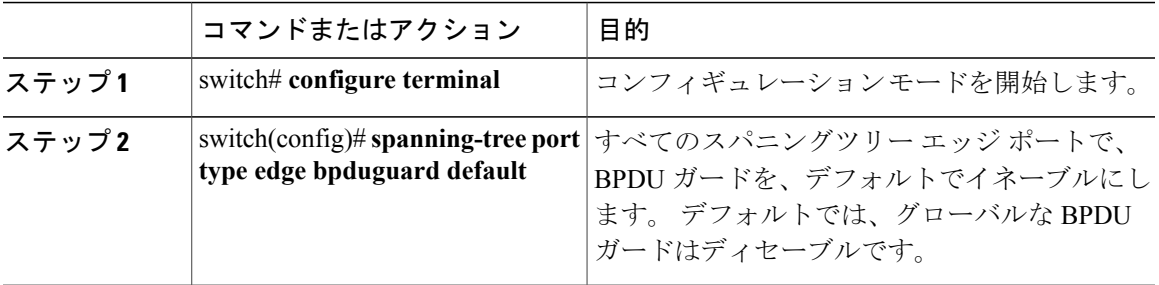

次に、すべてのスパニングツリー エッジ ポートで BPDU ガードをイネーブルにする例を示しま す。

switch# **configure terminal**

switch(config)# **spanning-tree port type edge bpduguard default**

# 指定インターフェイスでの **BPDU** ガードのイネーブル化

指定インターフェイスで、BPDU ガードをイネーブルにできます。 BPDU ガードがイネーブルに されたポートは、BPDU を受信すると、シャットダウンされます。

BPDU ガードは、指定インターフェイスで次のように設定にできます。

- **spanning-tree bpduguard enable**:インターフェイス上で BPDU ガードが無条件にイネーブル になります。
- **spanning-treebpduguarddisable**:インターフェイス上で BPDU ガードが無条件にディセーブ ルになります。
- **no spanning-tree bpduguard**:動作中のエッジ ポート インターフェイスに **spanning-tree port type edgebpduguarddefault**コマンドが設定されている場合、そのインターフェイスでBPDU ガードをイネーブルにします。

#### はじめる前に

STP が設定されていることを確認します。

#### 手順

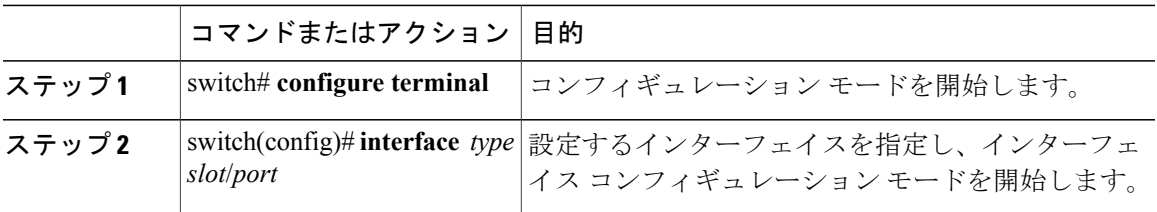

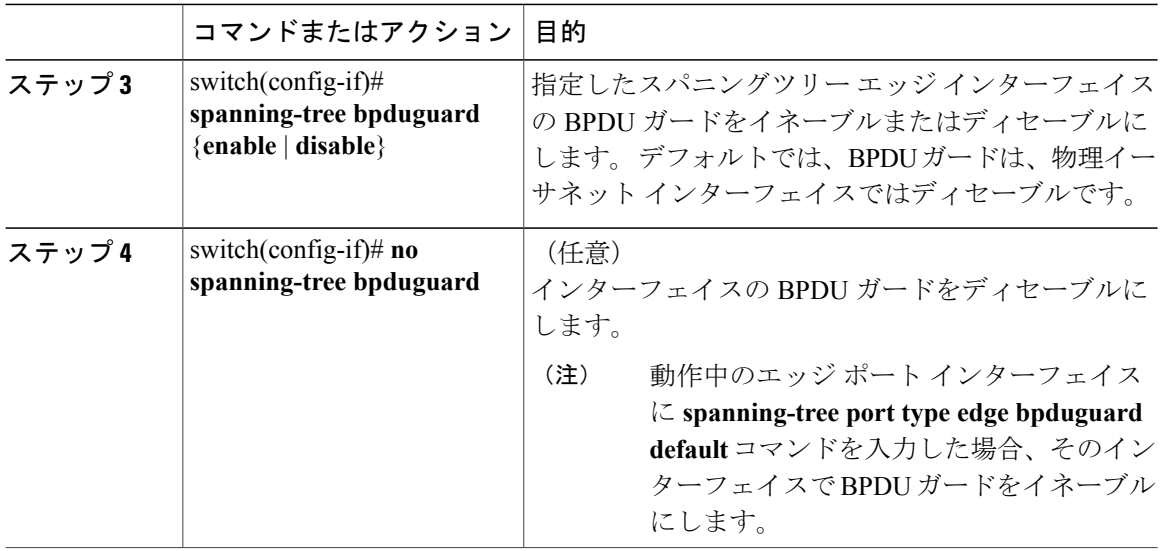

次に、エッジ ポート Ethernet 1/4 で BPDU ガードを明示的にイネーブルにする例を示します。

switch# **configure terminal** switch (config)# **interface ethernet 1/4** switch(config-if)# **spanning-tree bpduguard enable**

switch(config-if)# no spanning-tree bpduguard

# **BPDU** フィルタリングのグローバルなイネーブル化

スパニングツリー エッジ ポートで、BPDU フィルタリングをデフォルトでグローバルにイネーブ ルにできます。

BPDU フィルタリングがイネーブルにされたエッジ ポートは、BPDU を受信すると、エッジ ポー トとしての動作ステータスを失い、通常のSTP状態遷移を再開します。ただし、このポートは、 エッジ ポートとしての設定は保持したままです。

 $\sqrt{N}$ 注意

このコマンドの使用には注意してください。これを誤って使用すると、ブリッジング ループ が発生することがあります。

グローバルにイネーブルにされた BPDU フィルタリングは、動作中のエッジ ポートだけに適 用されます。 ポートは数個の BPDU をリンクアップ時に送出してから、実際に、発信 BPDU のフィルタリングを開始します。エッジポートは、BPDUを受信すると、動作中のエッジポー ト ステータスを失い、BPDU フィルタリングはディセーブルになります。 (注)

はじめる前に

STP が設定されていることを確認します。

少なくとも一部のスパニングツリー エッジ ポートが設定済みであることを確認します。

手順

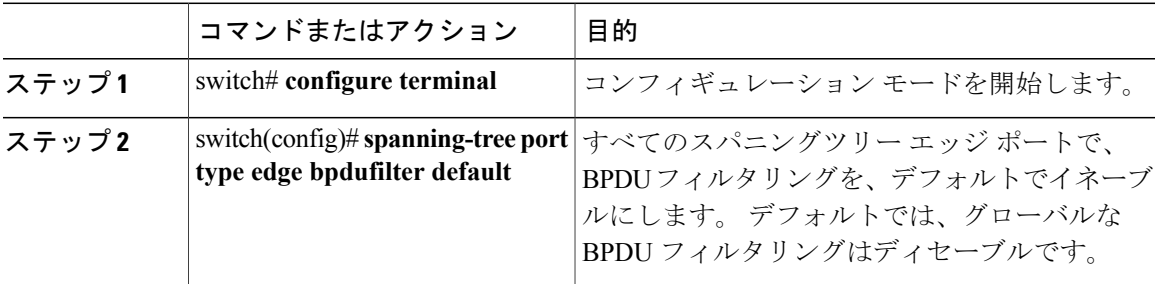

次に、すべての動作中のスパニングツリーエッジポートでBPDUフィルタリングをイネーブルに する例を示します。

switch# **configure terminal** switch(config)# **spanning-tree port type edge bpdufilter default**

# 指定インターフェイスでの **BPDU** フィルタリングのイネーブル化

指定インターフェイスに BPDU フィルタリングを適用できます。 BPDU フィルタリングを特定の インターフェイス上でイネーブルにすると、そのインターフェイスは BPDU を送信しなくなり、 受信した BPDU をすべてドロップするようになります。 この BPDU フィルタリング機能は、トラ ンキング インターフェイスであるかどうかに関係なく、すべてのインターフェイスに適用されま す。

指定インターフェイスで **spanning-treebpdufilter enable** コマンドを入力するときは注意してく ださい。 ホストに接続されていないポートに BPDU フィルタリングを明示的に設定すると、 ブリッジングループに陥る可能性があります。というのは、そうしたポートは受信したBPDU をすべて無視して、フォワーディング ステートに移行するからです。 注意

このコマンドを入力すると、指定インターフェイスのポート設定が上書きされます。

このコマンドには次の3つの状態があります。

- **spanning-tree bpdufilter enable**:インターフェイス上で BPDU フィルタリングが無条件にイ ネーブルになります。
- **spanning-treebpdufilterdisable**:インターフェイス上でBPDUフィルタリングが無条件にディ セーブルになります。
- **no spanning-tree bpdufilter**:動作中のエッジ ポート インターフェイスに **spanning-tree port type edge bpdufilter default** コマンドが設定されている場合、そのインターフェイスで BPDU フィルタリングをイネーブルにします。

(注)

特定のポートだけで BPDU フィルタリングをイネーブルにすると、そのポートでの BPDU の 送受信が禁止されます。

### はじめる前に

STP が設定されていることを確認します。

#### 手順

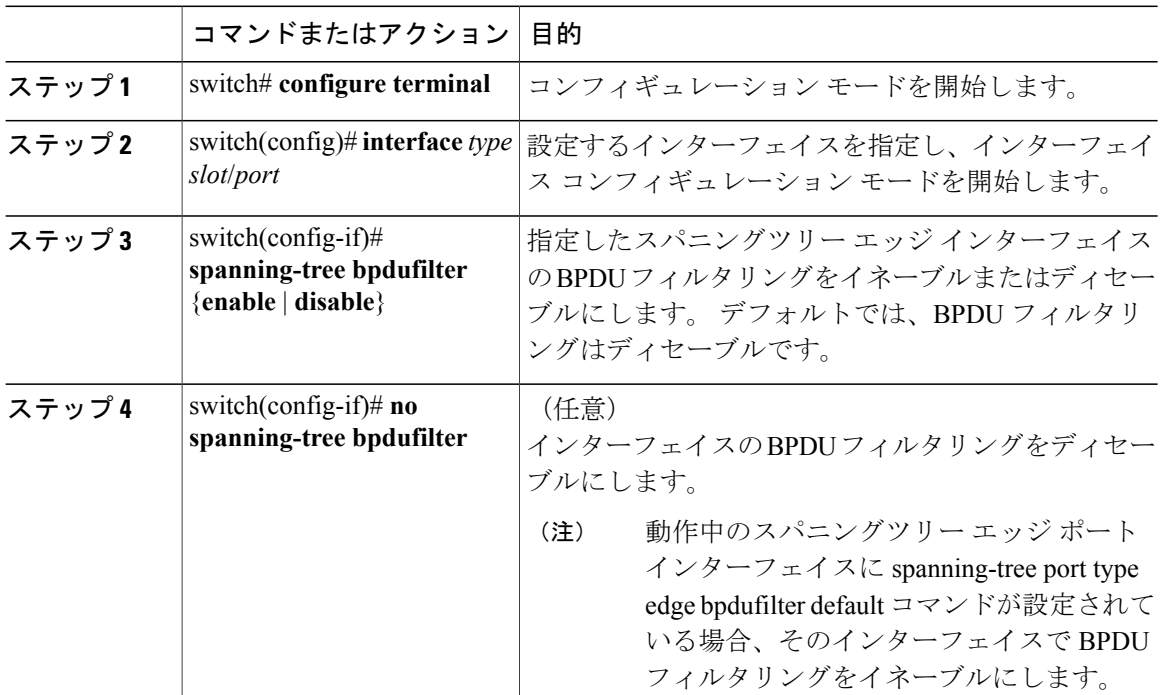

次に、スパニングツリー エッジ ポート Ethernet 1/4 で BPDU フィルタリングを明示的にイネーブ ルにする例を示します。

switch# **configure terminal** switch (config)# **interface ethernet 1/4** switch(config-if)# **spanning-tree bpdufilter enable**

# ループ ガードのグローバルなイネーブル化

ループガードは、デフォルトの設定により、すべてのポイントツーポイントスパニングツリーの 標準およびネットワークポートで、グローバルにイネーブルにできます。ループガードは、エッ ジ ポートでは動作しません。

ループ ガードを使用すると、ブリッジ ネットワークのセキュリティを高めることができます。 ループ ガードは、単方向リンクを引き起こす可能性のある障害が原因で、代替ポートまたはルー ト ポートが指定ポートになるのを防ぎます。

**Cardinal Control** (注)

指定インターフェイスでループ ガード コマンドを入力すると、グローバルなループ ガード コ マンドが上書きされます。

#### はじめる前に

STP が設定されていることを確認します。

スパニングツリー標準ポートが存在し、少なくとも一部のネットワーク ポートが設定済みである ことを確認します。

#### 手順

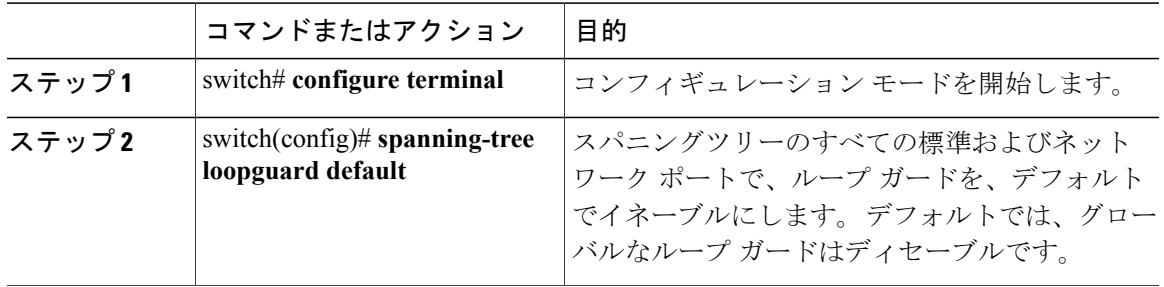

次に、スパニングツリーのすべての標準およびネットワークポートでループガードをイネーブル にする例を示します。

switch# **configure terminal** switch(config)# **spanning-tree loopguard default**

# 指定インターフェイスでのループ ガードまたはルート ガードのイネーブル化

ループ ガードまたはルート ガードは、指定インターフェイスでイネーブルにできます。

特定のポートでルートガードをイネーブルにすると、そのポートはルートポートになることを禁 止されます。ループ ガードは、単方向リンクを発生させる可能性のある障害が原因で代替ポート またはルート ポートが指定ポートになるのを防ぎます。

特定のインターフェイスでループガードおよびルートガードの両機能をイネーブルにすると、そ のインターフェイスが属するすべての VLAN に両機能が適用されます。

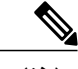

指定インターフェイスでループ ガード コマンドを入力すると、グローバルなループ ガード コ マンドが上書きされます。 (注)

#### はじめる前に

STP が設定されていることを確認します。

ループガードが、スパニングツリーの標準またはネットワークポート上で設定されていることを 確認します。

#### 手順

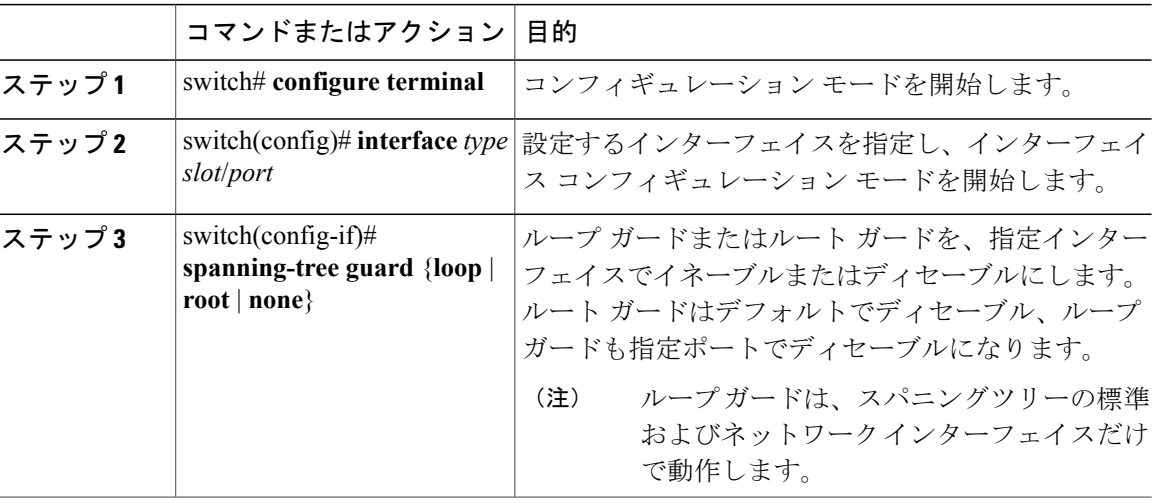

次に、Ethernet ポート 1/4 で、ルート ガードをイネーブルにする例を示します。

switch# **configure terminal** switch (config)# **interface ethernet 1/4** switch(config-if)# **spanning-tree guard root**

# **STP** 拡張機能の設定の確認

STP 拡張機能の設定情報を表示するには、次のいずれかの作業を行います。

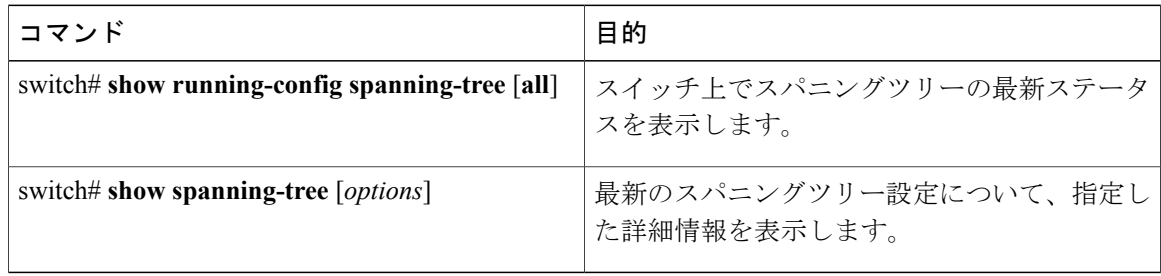